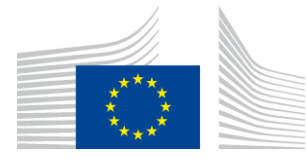

# **UUM&DS<sup>1</sup> – Central Delegation Management Tool Manual for Economic Operators (version 2.0)**

You can find the following information:

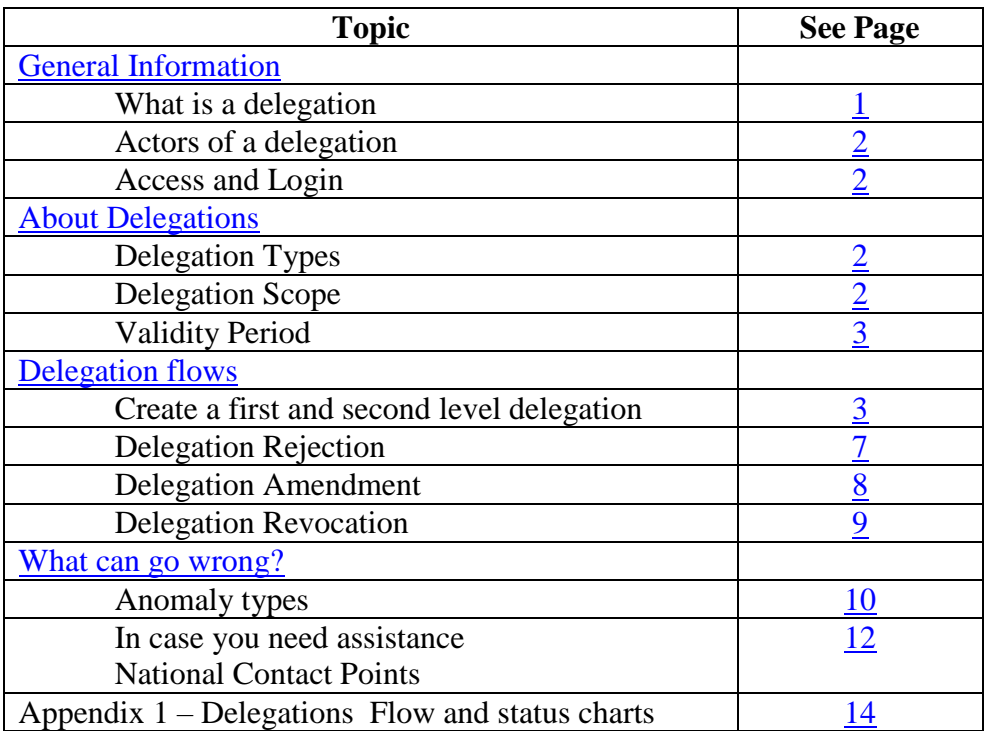

### <span id="page-0-0"></span>**General Information**

<span id="page-0-1"></span>**What is a delegation?** The delegation is the action of a person (legal or natural, or association of persons) to assign to another natural, legal person or association of persons to act on his behalf by delegating one or more of his authorizations defined as business profiles. The scope of the delegated business profiles (scoped by application) can be the same or a subset of the one of the original business profiles.

<u>.</u>

<sup>1</sup> Uniform User Management & Digital Signature

<span id="page-1-0"></span>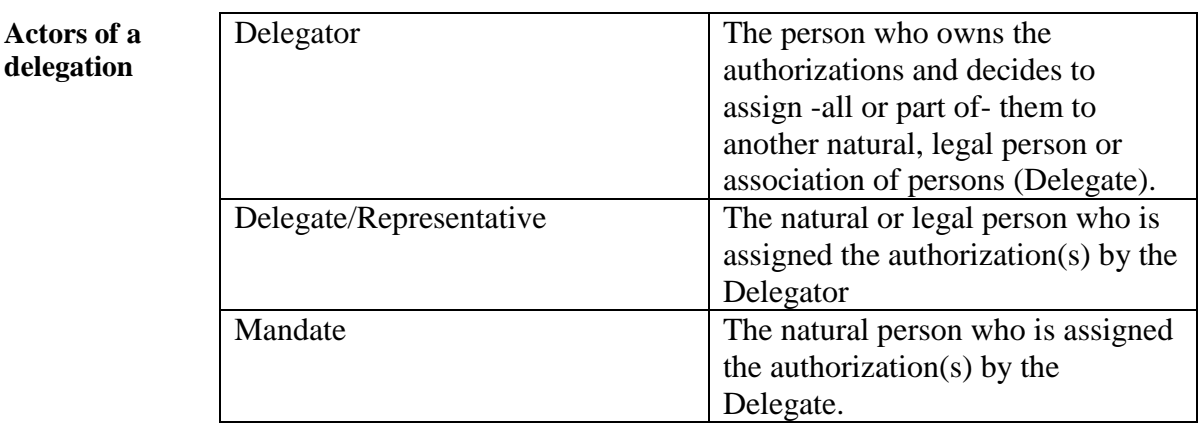

<span id="page-1-1"></span>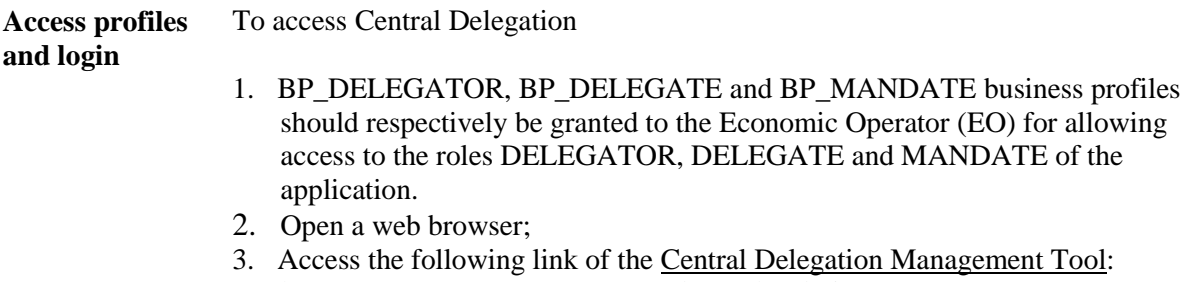

https://customs.ec.europa.eu/taxud/uumds/admin-ext/; 4. You will be transferred to the Where Are You From (WAYF) page to authenticate and get authorisation.

### **About Delegations**

<span id="page-1-3"></span><span id="page-1-2"></span>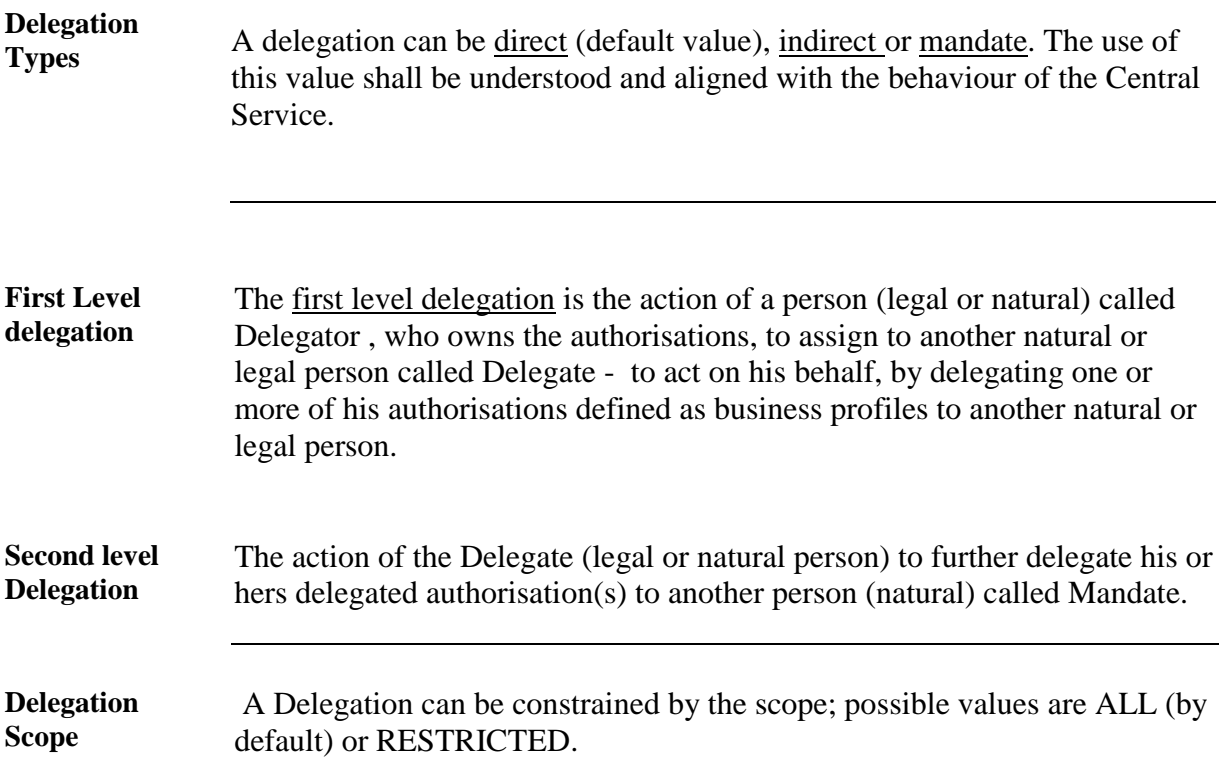

The scope is not enforced and managed by this tool but by the Central Service. Therefore, the impact on the behaviour may vary between applications. Please refer to the Central Service User's Guide to determine exactly the meaning of this property.

<span id="page-2-0"></span>**Validity period** The Delegator has to specify the period for which the delegation can be used. UUM&DS does not accept a delegation without an explicit period of validity. The maximum period cannot exceed one calendar year. The delegation cannot be extended; a new delegation has to be created explicitly after 1-year time.

### **Delegation Flows**

There are 5 flows in the delegation process, which we will describe in detail below.

- 1. **Nominal**: Delegator creates a delegation; the delegate checks and accepts it.
- 2. **Rejected**: Delegator creates a delegation; the delegate checks and rejects it.
- 3. **Amendment accepted**: Delegator creates a delegation; the delegate checks and asks for an amendment; the delegator amends and the delegate accepts the amendment.
- 4. **Amendment rejected**: Delegator creates a delegation; the delegate checks and asks for an amendment; the delegator amends and the delegate rejects the amendment.
- 5. **Revoked**: Either the Delegator or the Delegate revoke the delegation.

<span id="page-2-1"></span>**Flow 1: Nominal**   $(Create \rightarrow$ **Accept)** This is the nominal case, meaning that the delegator creates a delegation, the delegate checks and accepts the delegation; finally the delegator accepts the delegation and it becomes active (Status **Accepted**).

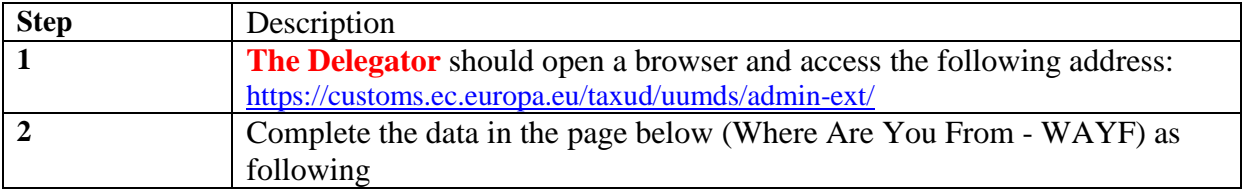

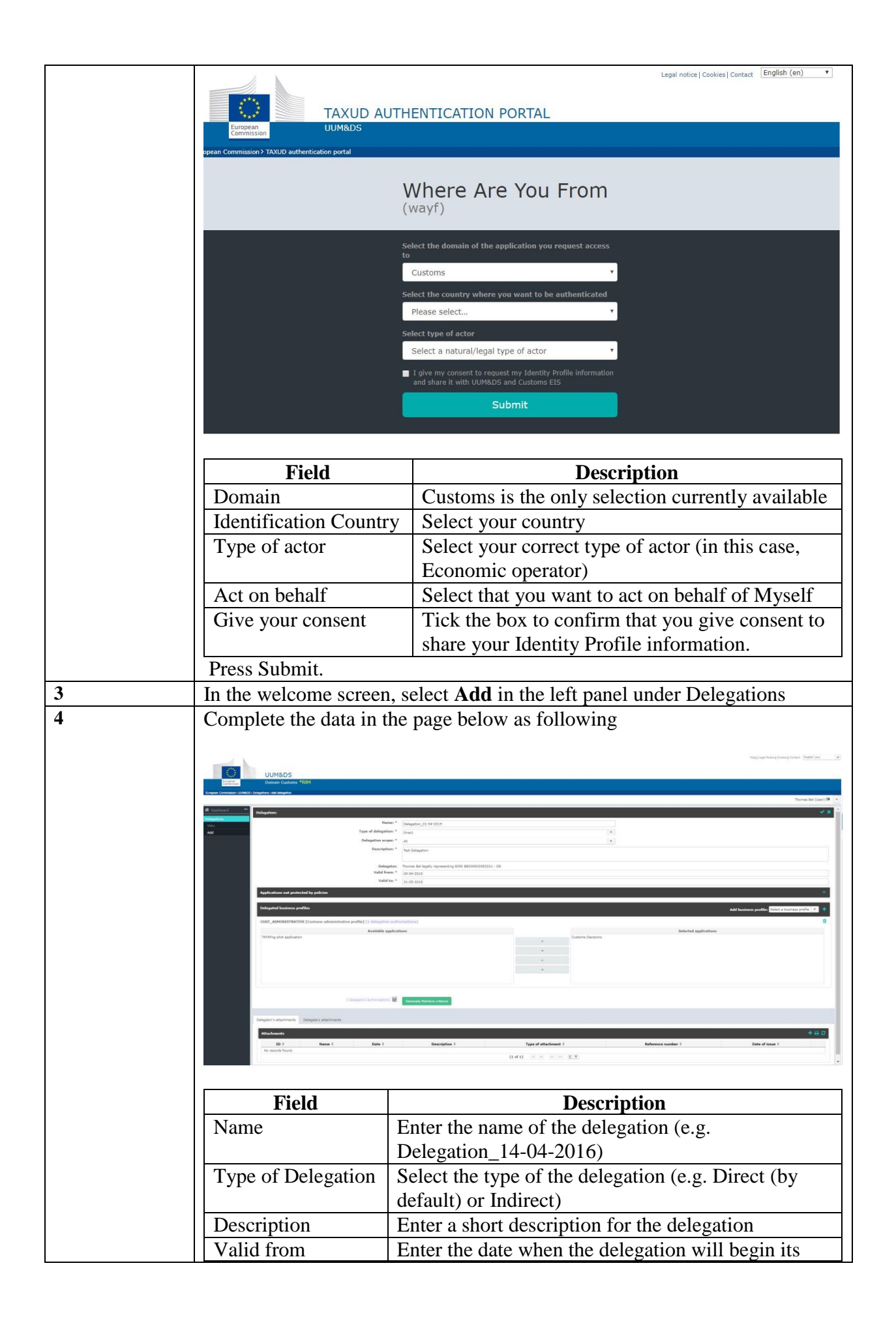

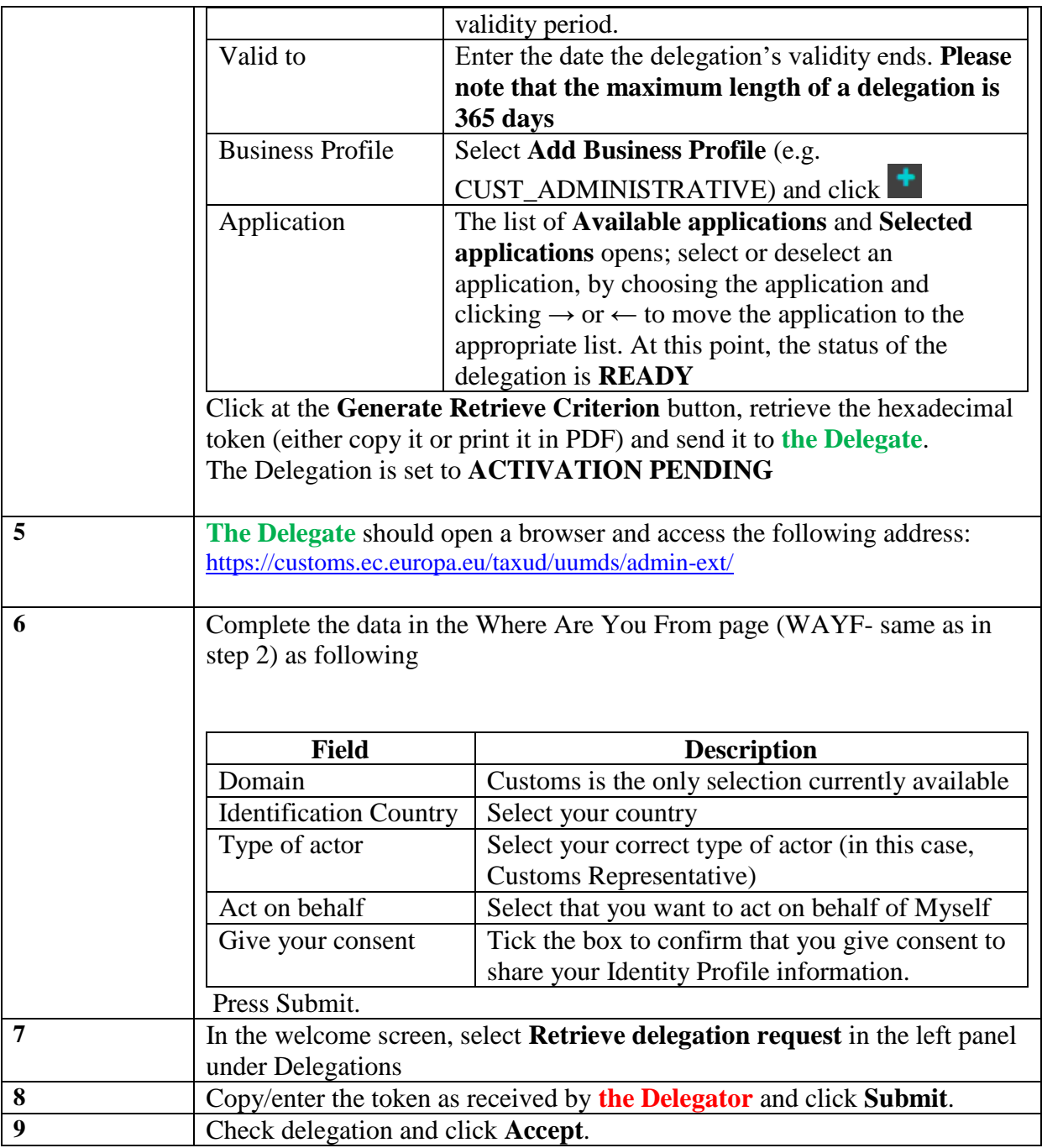

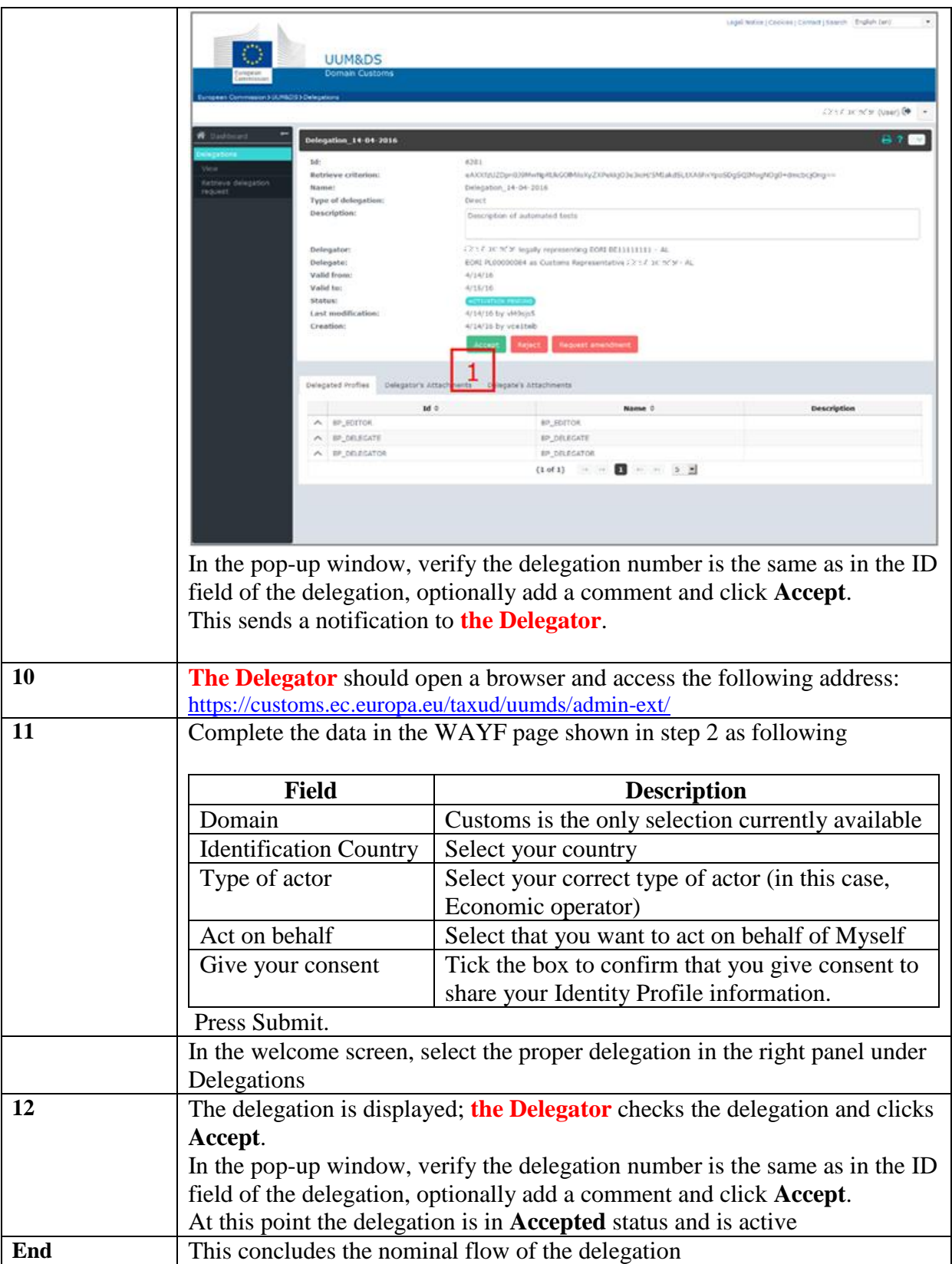

<span id="page-6-0"></span>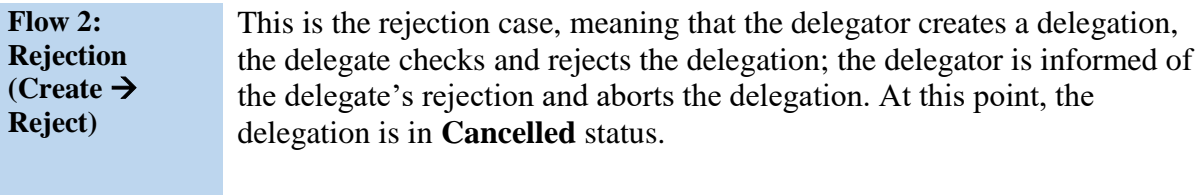

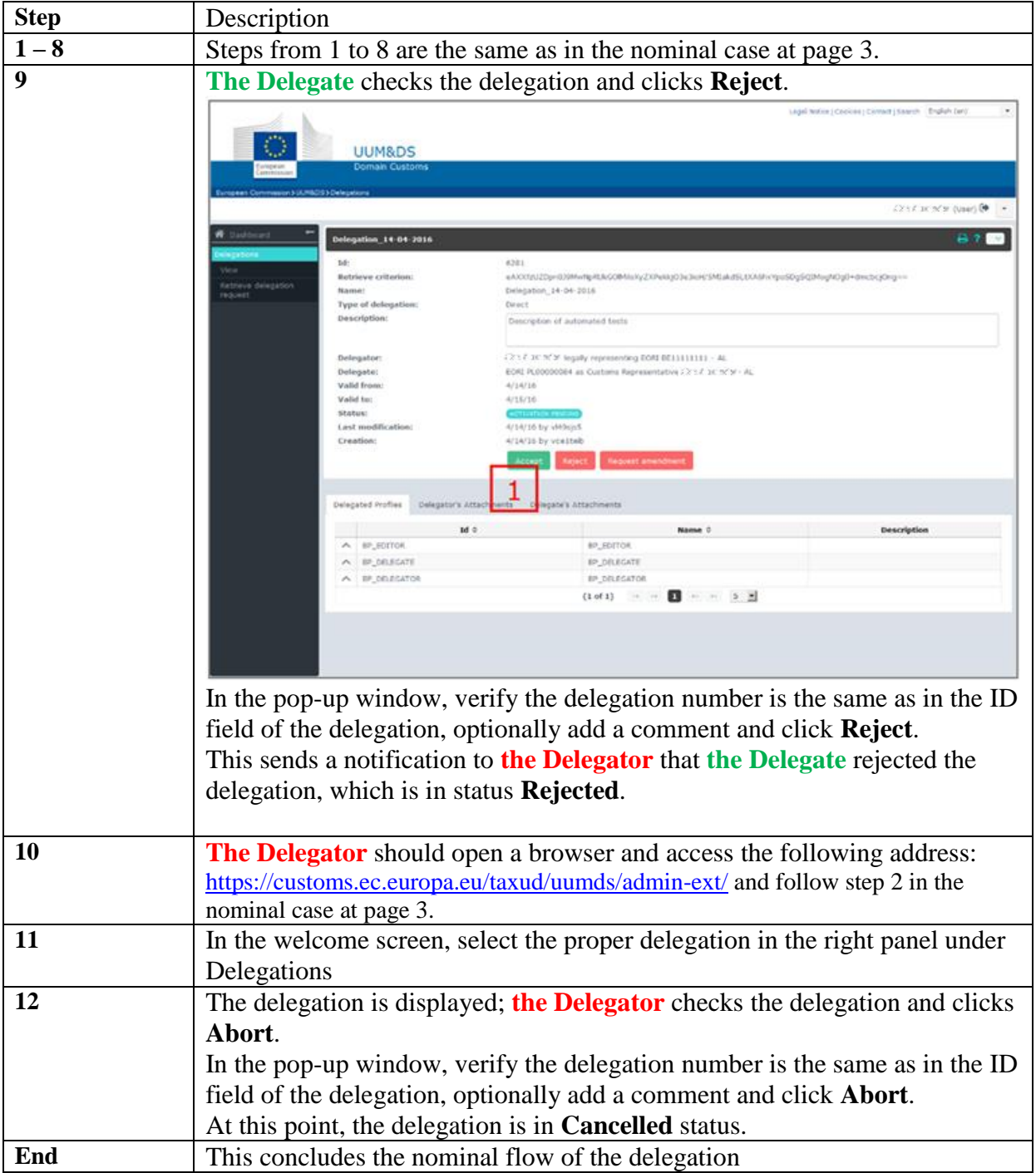

<span id="page-7-0"></span>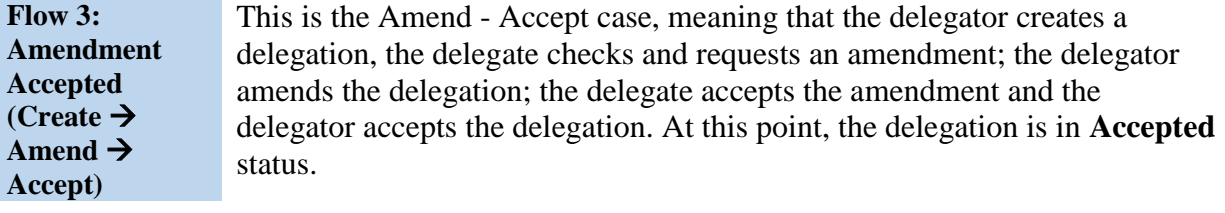

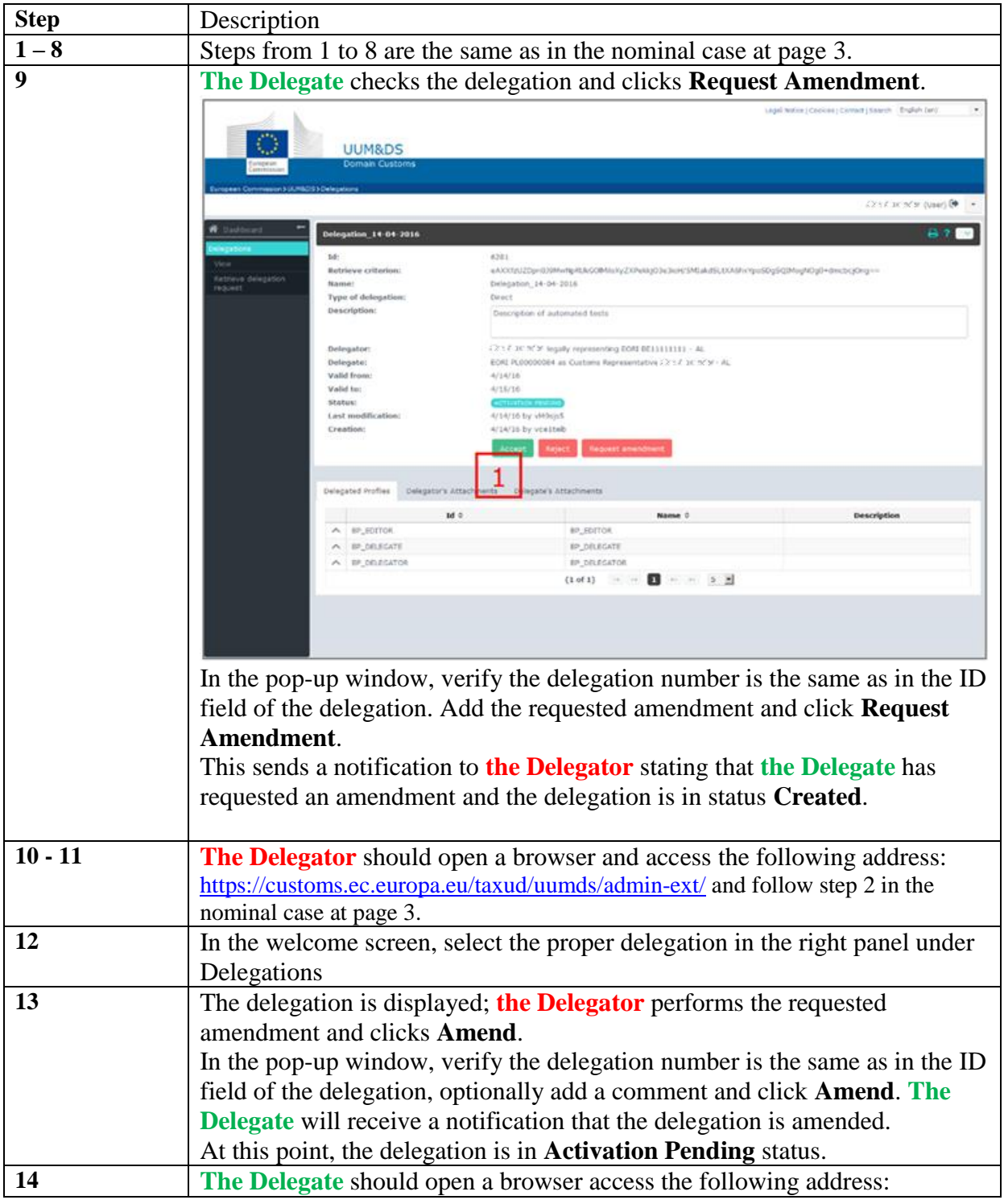

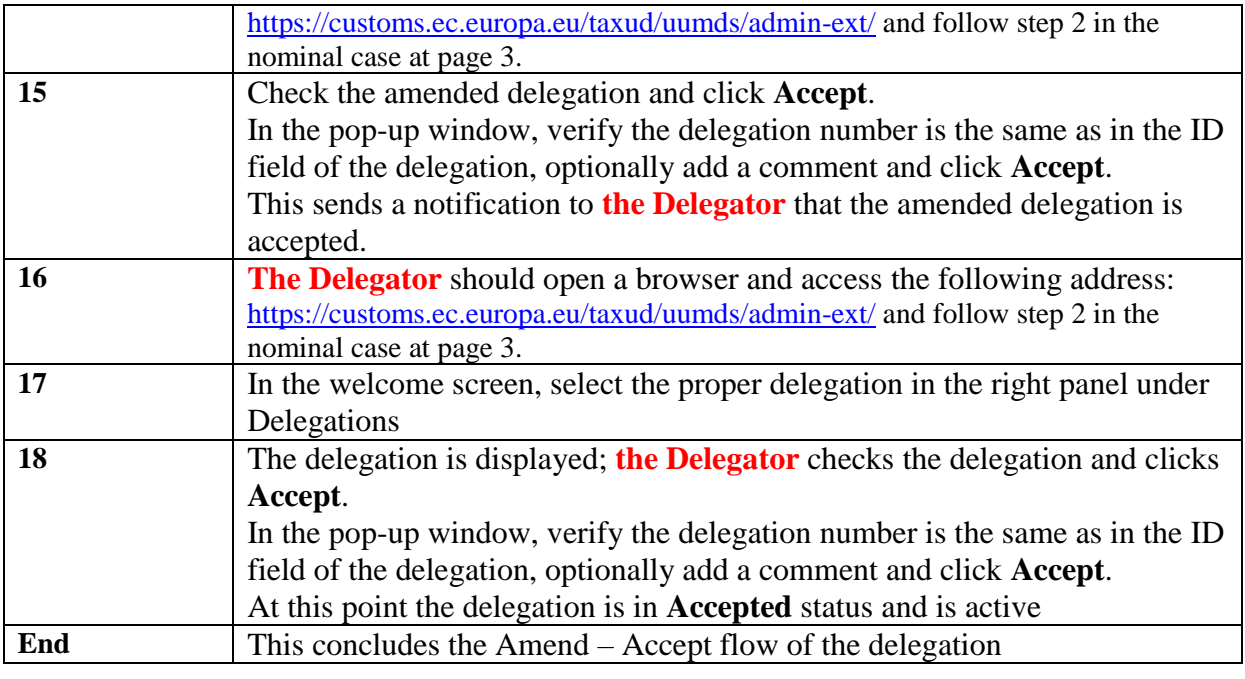

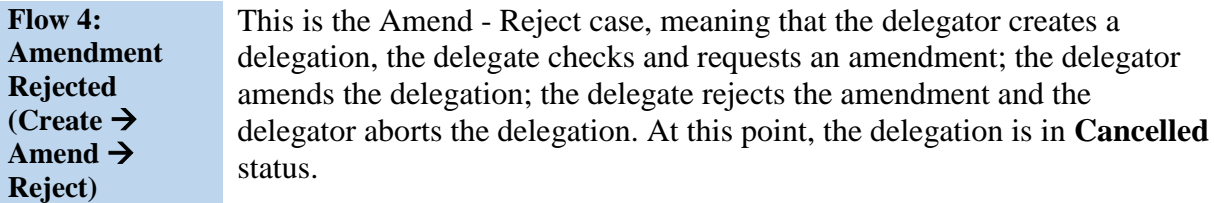

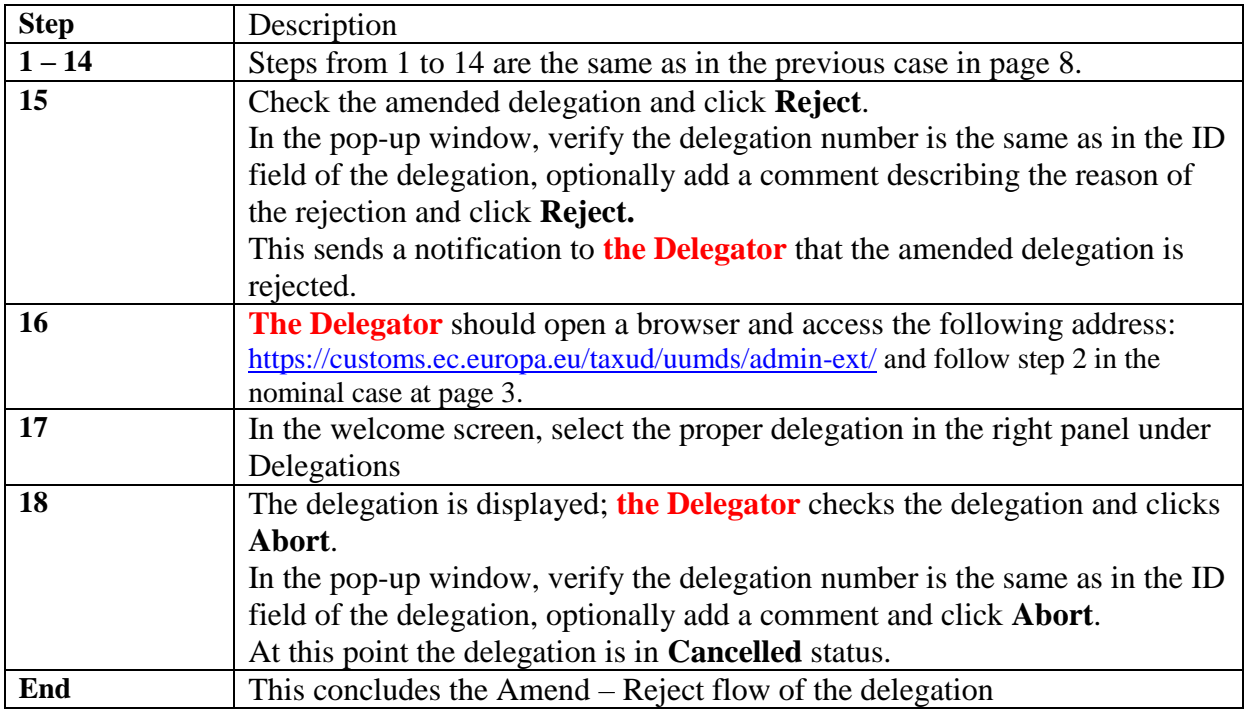

### <span id="page-8-0"></span>**Flow 5: Revocation**

The Delegate or the Delegator has the option to revoke a delegation, which is already active. In this case, the delegation is revoked and cannot be applied anymore. This flow allows a delegation to end.

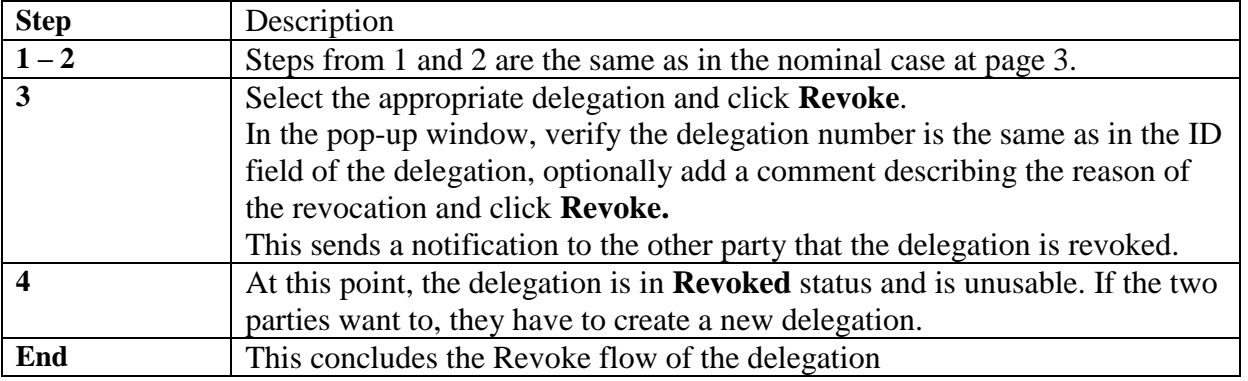

## **What can go wrong?**

<span id="page-9-0"></span>**Anomaly types** The Following cases can lead to Access failure :

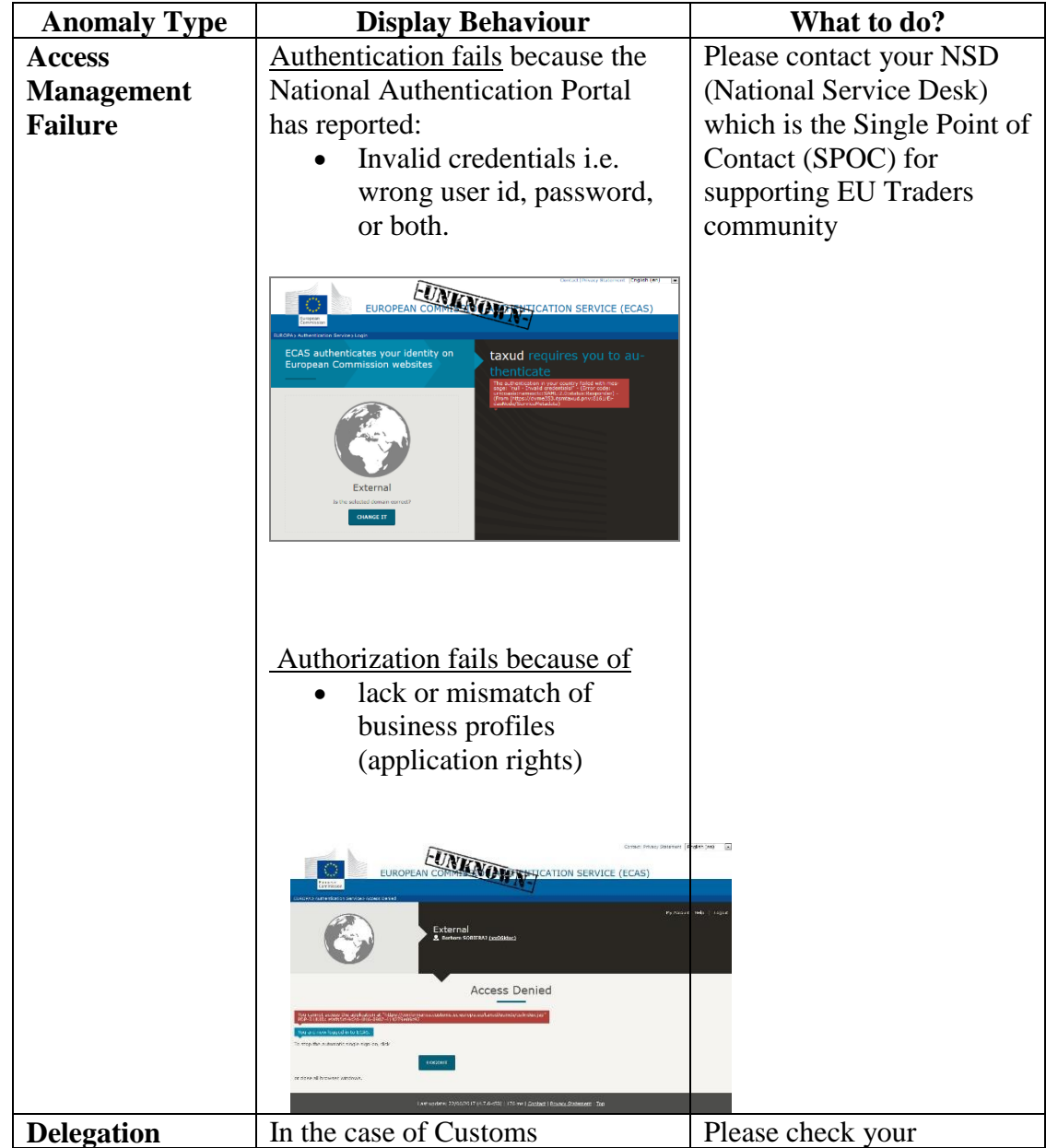

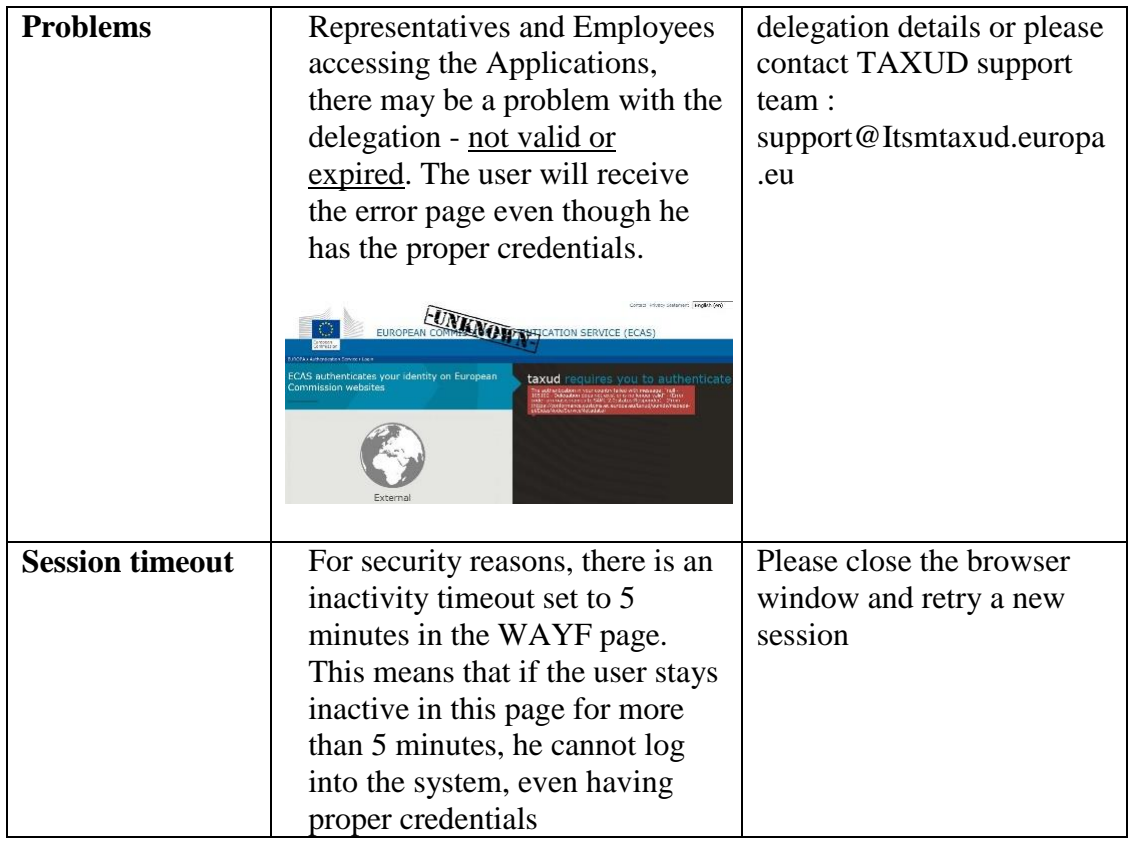

### **In Case You Need Assistance**

In case you need assistance, please contact your National Service Desk. You can find contact details for all Member States in the table below.

<span id="page-11-0"></span>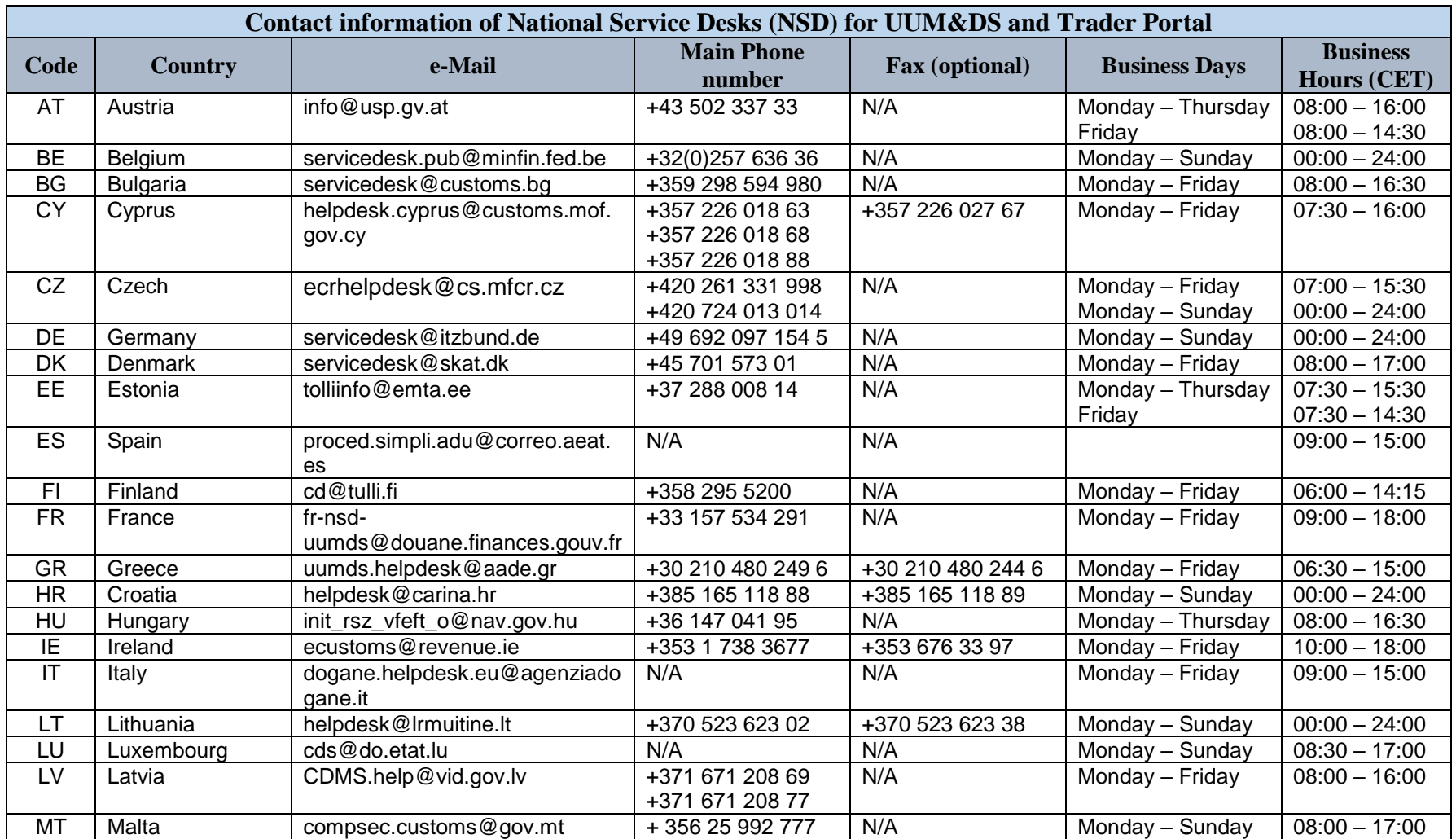

<span id="page-12-0"></span>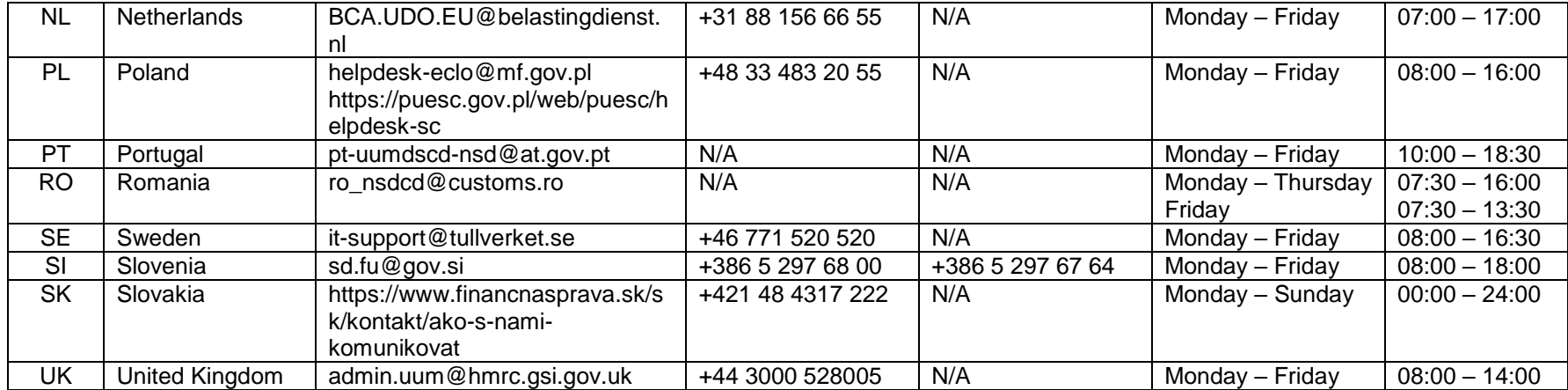

### **Appendix 1 Delegation Flow and Status Chart**

**Delegation Flow**  The following figure describes the delegation process with respect to the delegation status.

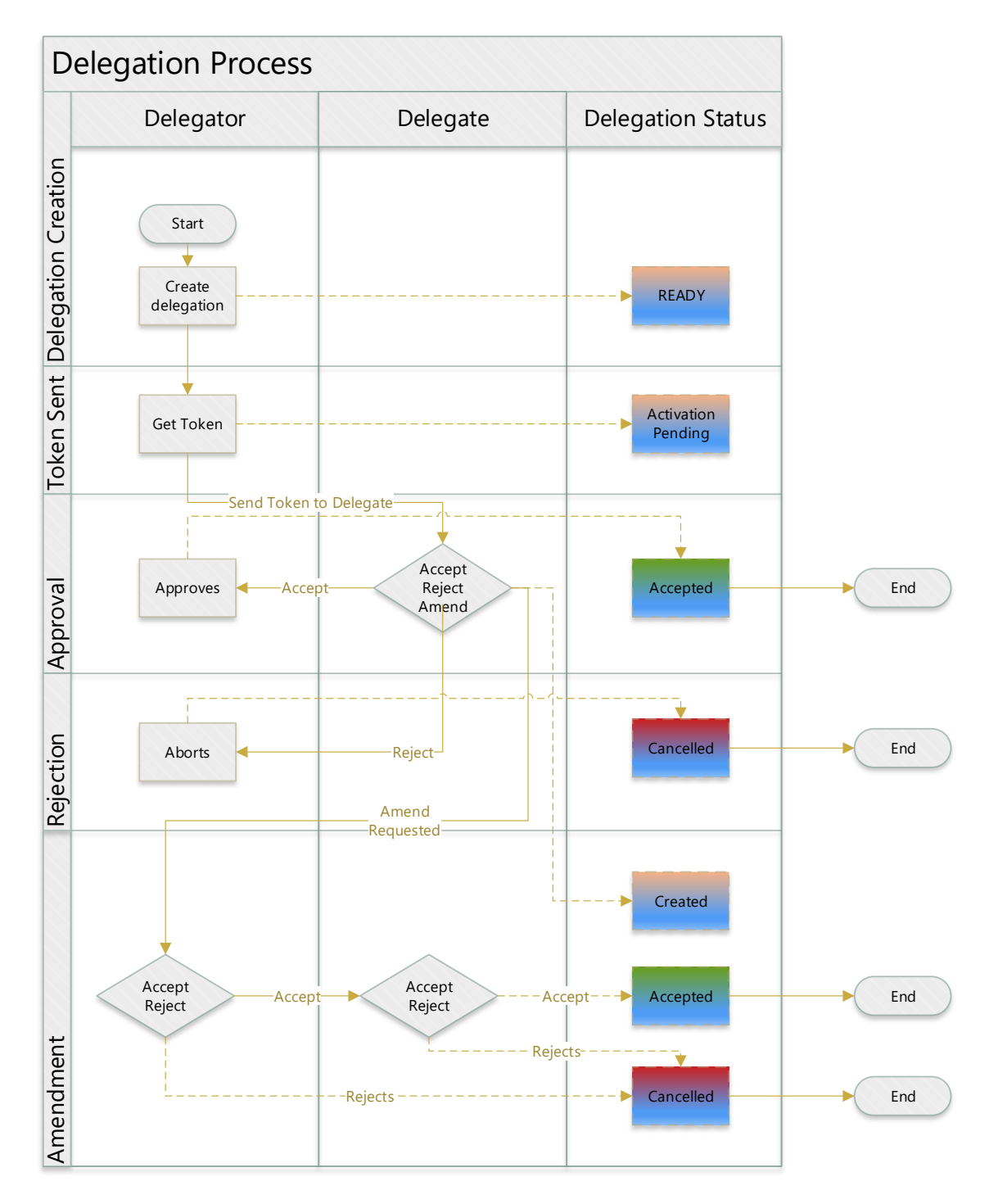

**Figure 1 Delegation process with respect to the Delegation status**

#### END OF DOCUMENT